## Kaip mokamas mokestis ar administracinio teisės nusižengimo bauda į VMI prie FM biudžeto pajamų surenkamąją sąskaitą "SEB" banke?

Pinigus į Valstybinės mokesčių inspekcijos sąskaitą galite patogiai pervesti interneto banko skiltyje "Imokos ir mokesčiai".

<https://www.seb.lt/kaip-pildyti-mokejimo-nurodyma-valstybinei-mokesciu-inspekcijai>

- 1. [Prisijunkite](https://e.seb.lt/mainib/web.p?act2=UTLSVCPAY&lang=LIT) prie interneto banko
- 2. Pasirinkite "Mokėjimai" -> "Įmokos ir mokesčiai"
- 3. Į paieškos lauką įveskite "VMI"
- 4. Spustelėkite dešinėje esantį mygtuką "Naujas mokėjimas" ir atsivers mokėjimo nurodymo forma, kurią reikia užpildyti

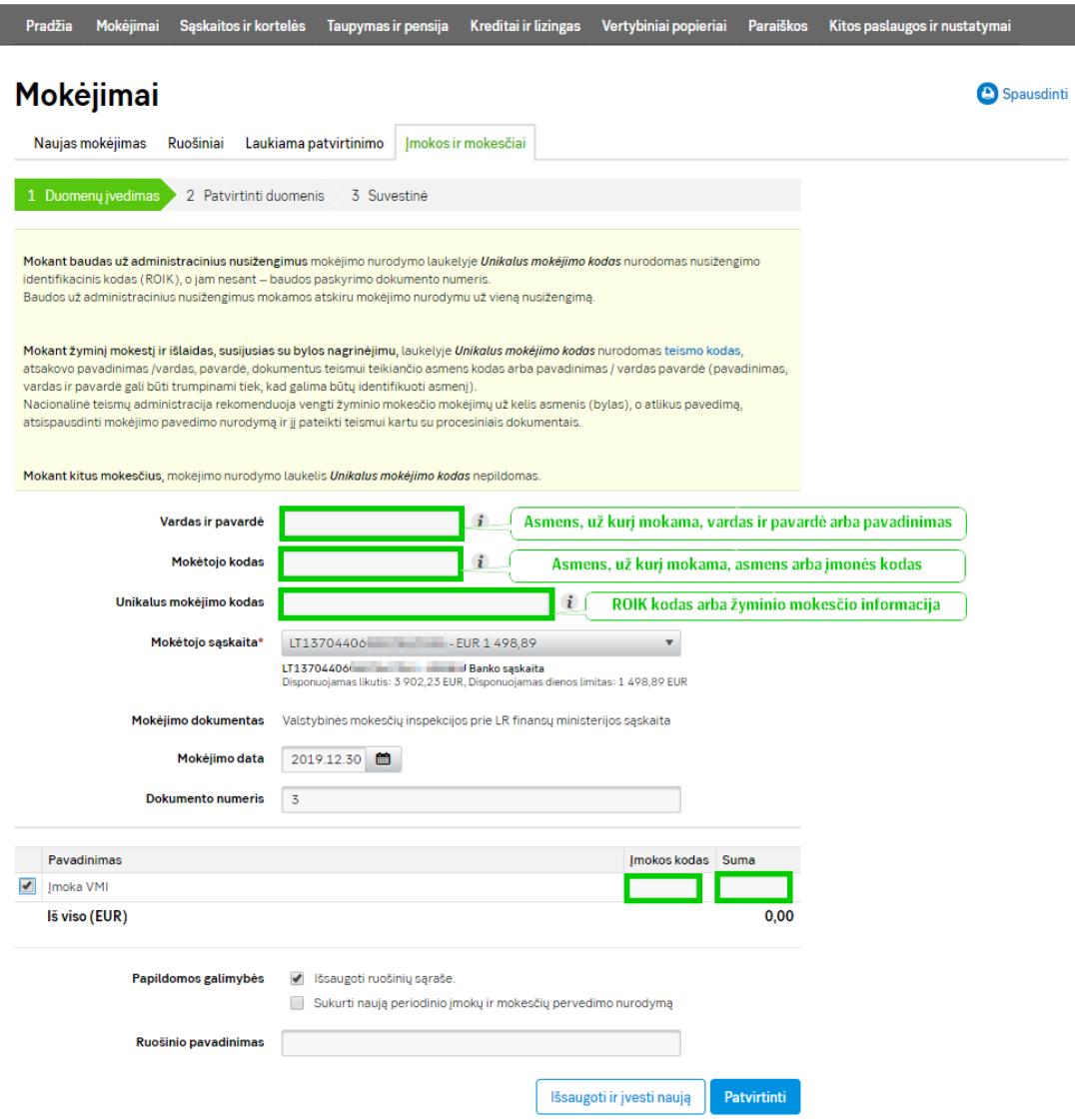

- 5. Užpildę šią formą, po ja esančioje eilutėje "Išsaugoti ruošinių sąraše" padėkite varnelę ir įrašykite ruošinio pavadinimą. Taip sukursite šio mokėjimo ruošinį ir, mokėdami tą patį mokestį kitą kartą, neturėsite iš naujo pildyti formos.
- 6. Spauskite mygtuką "Patvirtinti".
- 7. Patikrinkite įvestus duomenis. Norėdami pakoreguoti duomenis, spustelėkite "Keisti duomenis". Jei viskas gerai, patvirtinkite mokėjimą spustelėdami "Patvirtinti".